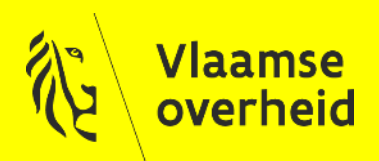

#### Toegangsbeheer

### Aanvragen VO-DCB Certificaten voor ACM

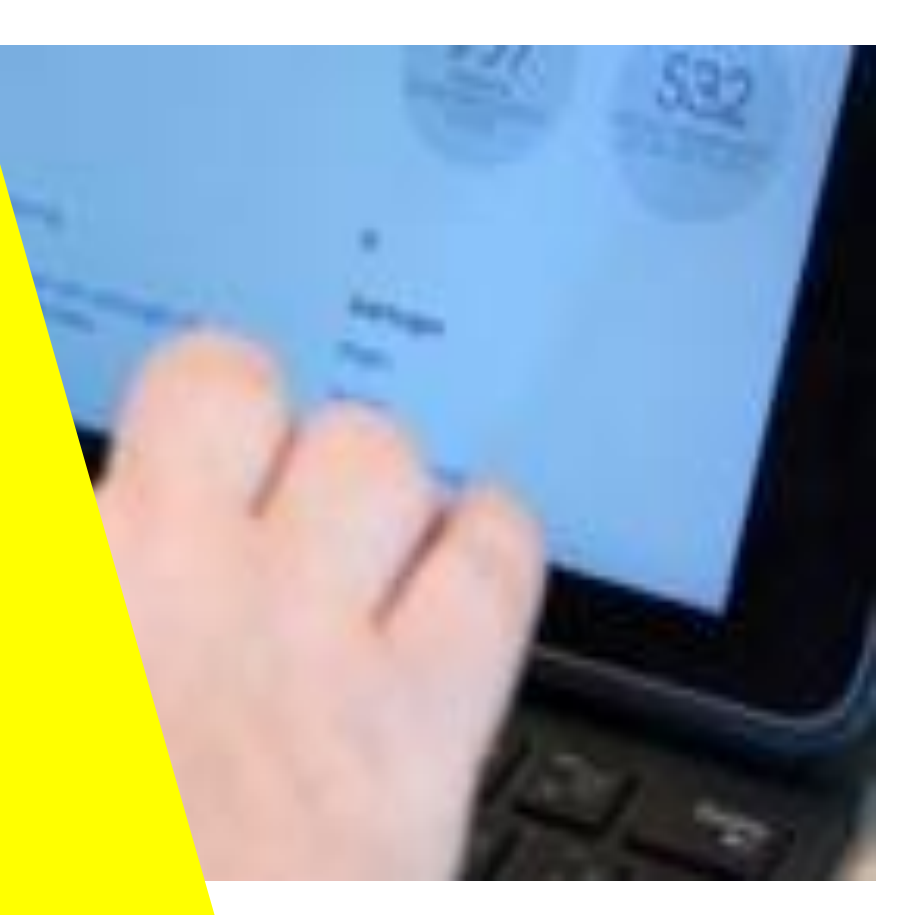

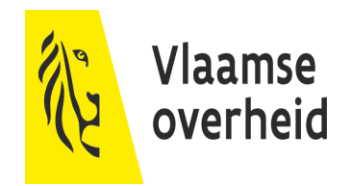

# Introductie

# Certificaten?

- Binnen de Vlaamse overheid, en tussen de Vlaamse overheid en externe partijen (zoals lokale besturen), dienen vaak gegevens op een beveiligde manier uitgewisseld te worden.
- Digitale certificaten kunnen hierbij een belangrijke rol spelen, bv. voor het opzetten van een versleuteld communicatiekanaal (encryptie) of voor het handtekenen (signing) van berichten die uitgewisseld worden (controle van integriteit en onweerlegbaarheid).
- ▶ Voor SAML-integraties met het Toegangsbeheer zijn certificaten vereist (naast de https-ondersteuning):
	- $\rightarrow$  Eén voor signing, één voor encryptie
	- $\rightarrow$  Verschillend certificaat voor signing dan voor encryptie
	- $\rightarrow$  Het Toegangsbeheer ondersteunt geen self-signed certificaten
	- $\rightarrow$  De certificaten dienen van de VO zelf of van publieke (commerciële) CA afkomstig te zijn

# Certificaten?

- Vlaamse entiteiten en lokale besturen kunnen gebruik maken van Vlaamse Certificatendienst.
	- $\rightarrow$  Deze dienst garandeert een kwalitatieve registratie, een lage instapdrempel en een minimale kost.
- Voor algemene informatie over het Vlaams certificatenbeheer: ▶
	- → [https://overheid.vlaanderen.be/ict/ict-diensten/certificatendienst](https://overheid.vlaanderen.be/ict/ict-diensten/certificatendienst-vlaamse-overheid)vlaamse-overheid
	- → [https://overheid.vlaanderen.be/sites/default/files/eIB\\_documents/Cer](https://overheid.vlaanderen.be/sites/default/files/eIB_documents/Certificatendienst_DIENSTENFICHE.pdf) tificatendienst\_DIENSTENFICHE.pdf (PDF)

# Benodigde Certificaten

#### Beveiliging van het transport (HTTPS) ▶

- $\rightarrow$  Dit certificaat wordt gebruikt om het verkeer tussen de client en de webserver te beveiligen.
- $\rightarrow$  Indien de webserver benaderd zal worden door niet-Vo computers is het aan te raden hiervoor een commercieel certificaat aan te kopen dat door alle (ondersteunde) browsers vertrouwd wordt.

#### **Signing Certificaat**

- $\rightarrow$  Wanneer de Service Provider een Authentication Request naar de Identity Provider stuurt, dient deze de aanvraag te ondertekenen met een Signing Certificaat.
- $\rightarrow$  Met deze handtekening kan de IDP de oorsprong van de aanvraag valideren.

#### Encryptie Certificaat ▶

 $\rightarrow$  De SAML Assertion wordt geëncrypteerd met het Encryptie Certificaat van de Service Provider.

# **Terminologie**

- ▶ Identity Provider (IDP) De partij die de gebruiker authentiseert. In de context van deze presentatie nemen we aan dat dit het Toegangsbeheer (ACM) is.
- ▶ Service Provider (SP) De integrerende toepassing.
- SAML Authentication Request De aanvraag die door de Service Provider naar de Identity Provider gestuurd wordt om een gebruiker te laten authentiseren.

#### ▶ SAML Assertion

Het onderdeel van de SAML Response waarin attributen met betrekking tot de geauthentiseerde gebruiker worden meegegeven, deze attributen bevatten bijv.: naam, voornaam,…

# **Terminologie**

#### VO-DCB ▶

Vlaamse overheid Digitale Certificaten Beheer. VO-DCB is de webtoepassing die een 'Certificatenbeheerder' gebruikt om een CSR op te laden, en nadien het certificaat te downloaden. VO-DCB laat ook toe een certificaat in te trekken (revoken).

[https://certificatenbeheer.vlaanderen.be](https://certificatenbeheer.vlaanderen.be/)

CSR

Certificate Signing Request, het bestand dat opgeladen wordt in VO-DCB. Deze bevat o.a. een public key en de CN (Common Name).

#### ▶ Common Name (CN)

De naam die in het certificaat wordt opgenomen om de (instantie van de) toepassing die gebruik maakt van het certificaat te identificeren.

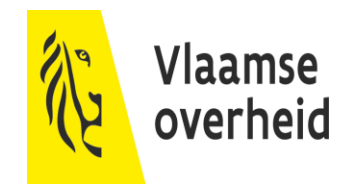

# Aanvragen

#### Aanvraagprocedure

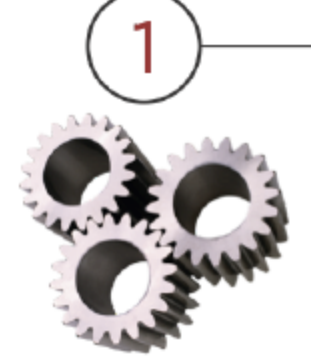

Organisatie(s)

- Een organisatie ٠ heeft certificaten nodig en VO Certificaten zijn inzetbaar
- Afspraak rond ٠ naamgeving 'Common Name'
- CN wordt ٠ aangevraagd

VO-DCB Applicatiebeheerder

CN wordt klaargezet in VO-DCB, voor de entiteit die het certificaat gaat gebruiken

Generiek contactadres : vodcb@vlaanderen.be

Lokale beheerder

De lokale beheerder (van de entiteit die het certificaat gaat gebruiken) past in Gebruikersbeheer het recht 'VO-DCB Certificatenbeheerder' aan

Certificaten beheerder

De Certificatenbeheerder laadt in VO-DCB een CSR op, en downloadt zelf het certificaat.

## Stap 1: Organisatie SSL Certificaat (HTTPS)

#### **Formaat** ▶

- → CN=<FQDN>
- **E**=<generiek emailadres>
- → OU=<Entiteit>
- **O**=Vlaamse overheid
- $\rightarrow$  **L**=Brussel
- → **ST**=Vlaams-Brabant
- $\rightarrow$  **C**=BE

#### **Voorbeeld**

- $\rightarrow$  **CN**=testapplicatie.vlaanderen.be
- **E**=testapplicatie@kb.vlaanderen.be
- → OU=Het Facilitair Bedrijf
- **O**=Vlaamse overheid
- $\rightarrow$  **L**=Brussel
- → **ST**=Vlaams-Brabant
- $\rightarrow$  **C**=BF

# Stap 1: Organisatie Encryptie/Signing Certificaat

#### $\blacktriangleright$ **Formaat**

- **CN**=<Entiteit + "/" + Naam Applicatie +  $\rightarrow$  **CN**=hetfacilitairbedrijf.be/ "-saml-" + Signing en/of Encryptie  $+$  "-" + T&I of PRD
- **E**=<generiek emailadres>
- → **OU**=<Entiteit>
- **O**=Vlaamse overheid
- $\rightarrow$  **L**=Brussel
- → **ST**=Vlaams-Brabant
- $\rightarrow$  **C**=BE

#### **Voorbeeld**

- hfbservicedesk-saml-sign-test
- **E**=testapplicatie@kb.vlaanderen.be
- → OU=Het Facilitair Bedrijf
- $\rightarrow$  **O**=Vlaamse overheid
- $\rightarrow$  **L**=Brussel
- → **ST**=Vlaams-Brabant
- $\rightarrow$  **C**=BE

- "Purpose" van het certificaat: CLIENT + SIGNING ▶
	- $\rightarrow$  Dient vermeld te worden wanneer de CSR wordt doorgestuurd ter ondertekening

### Stap 2: VO-DCB Applicatiebeheerder Toevoegen CN in VO-DCB

De certificaatbeheerder van de organisatie vraagt via ▶ [vodcb@vlaanderen.be](mailto:vodcb@vlaanderen.be) aan om de nieuwe CN toe te voegen in VO-DCB.

## Stap 3: Lokale beheerder

Aanpassen Certificatenbeheerder

- De Lokale Beheerder van de organisatie past in het Gebruikersbeheer het ▶ recht 'VO DCB - Certificaten Beheerder' aan.
- ▶ De Lokale beheerder selecteert de nieuw aangevraagde CN in het gebruikersrecht en bevestigt de keuze.

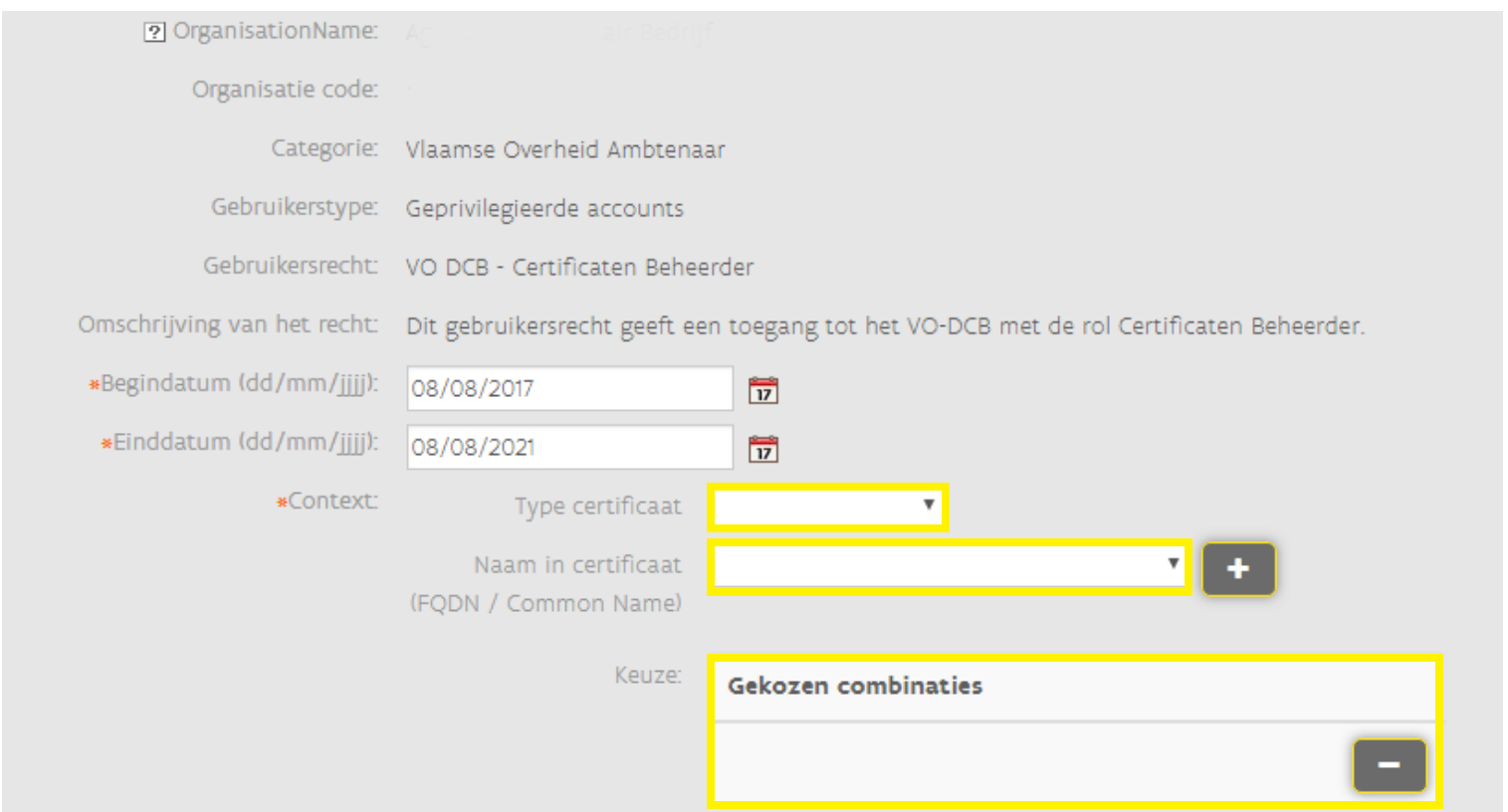

# Stap 4: Certificatenbeheerder

#### Aanmaken Private Key + CSR

- Dit wordt rechtstreeks op de applicatie server uitgevoerd. ▶
- De CSR kan ofwel via IIS Management Console op een Windows Server ▶ aangemaakt worden of via OpenSSL in Linux (zie commando's op de volgende slides)

#### **Technische vereisten:** ▶

- **Keysize**: 4096bit
- **Algoritme:** SHA 256
- **Geldigheidsperiode**: 5jaar (3jaar indien 2048bit)

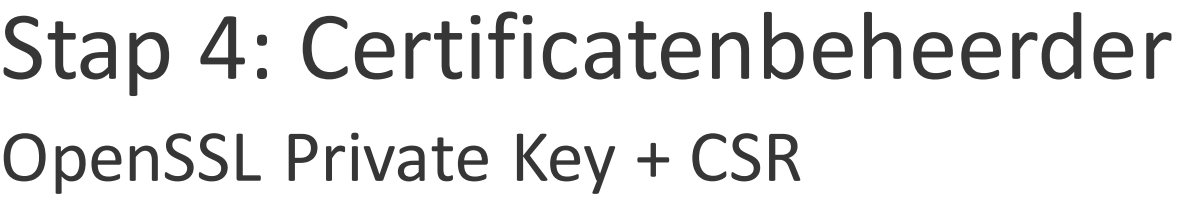

**OpenSSL voorbeeld aanvraag SSL certificaat** ▶

Lees grondig na in de openssl documentatie wat hier eigenlijk staat! Onderstaande kan je niet letterlijk overnemen.

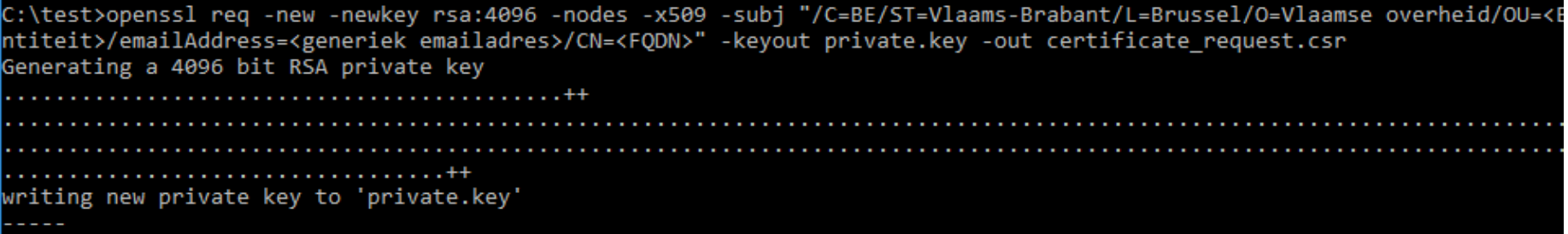

#### **Voorbeeld:** ▶

→ openssl req -new -out test.csr-newkey rsa:4096 -nodes -keyout test.key -subj "/CN=hfb.be\/app1-test/O=Vlaamse overheid/OU=Het Facilitair Bedrijf/emailAddress=functionelemailbox@vlaanderen.be/C=BE"

# Stap 4: Certificatenbeheerder OpenSSL Private Key + CSR

- ▶ Na het uitvoeren van dit commando worden 2 bestanden gegenereerd:
	- $\rightarrow$  Private.key
	- $\rightarrow$  certificate\_request.csr
- ▶ Het bestand certificate\_request.csr dient opgeladen te worden in VO-DCB door de certificatenbeheerder. Nadien kan de certificatenbeheerder het bijhorende getekende certificaat downloaden

## Stap 4: Certificatenbeheerder

#### IIS Management Console

Lees na in de IIS documentatie wat hier eigenlijk staat! Dit kan je niet as is overnemen.

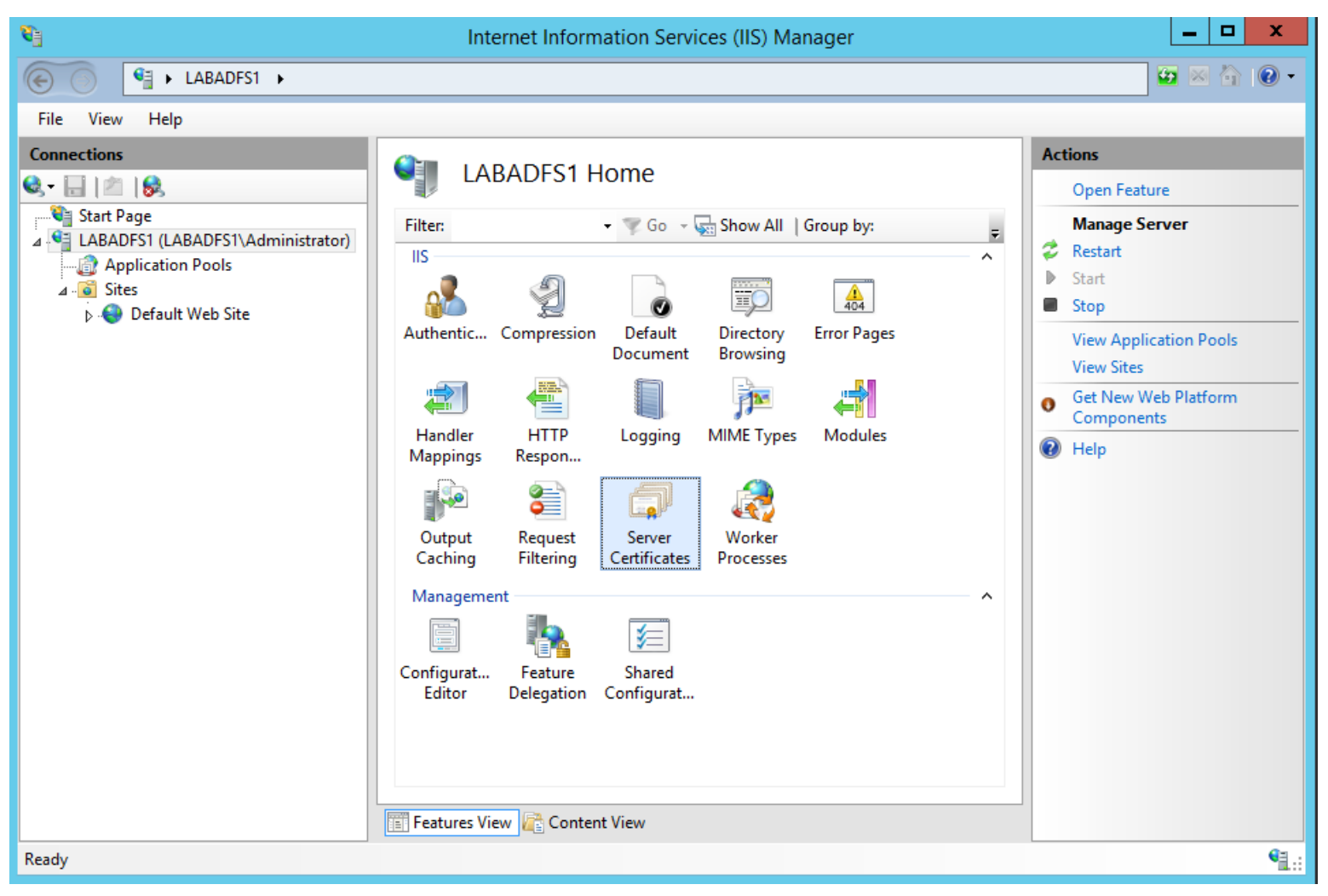

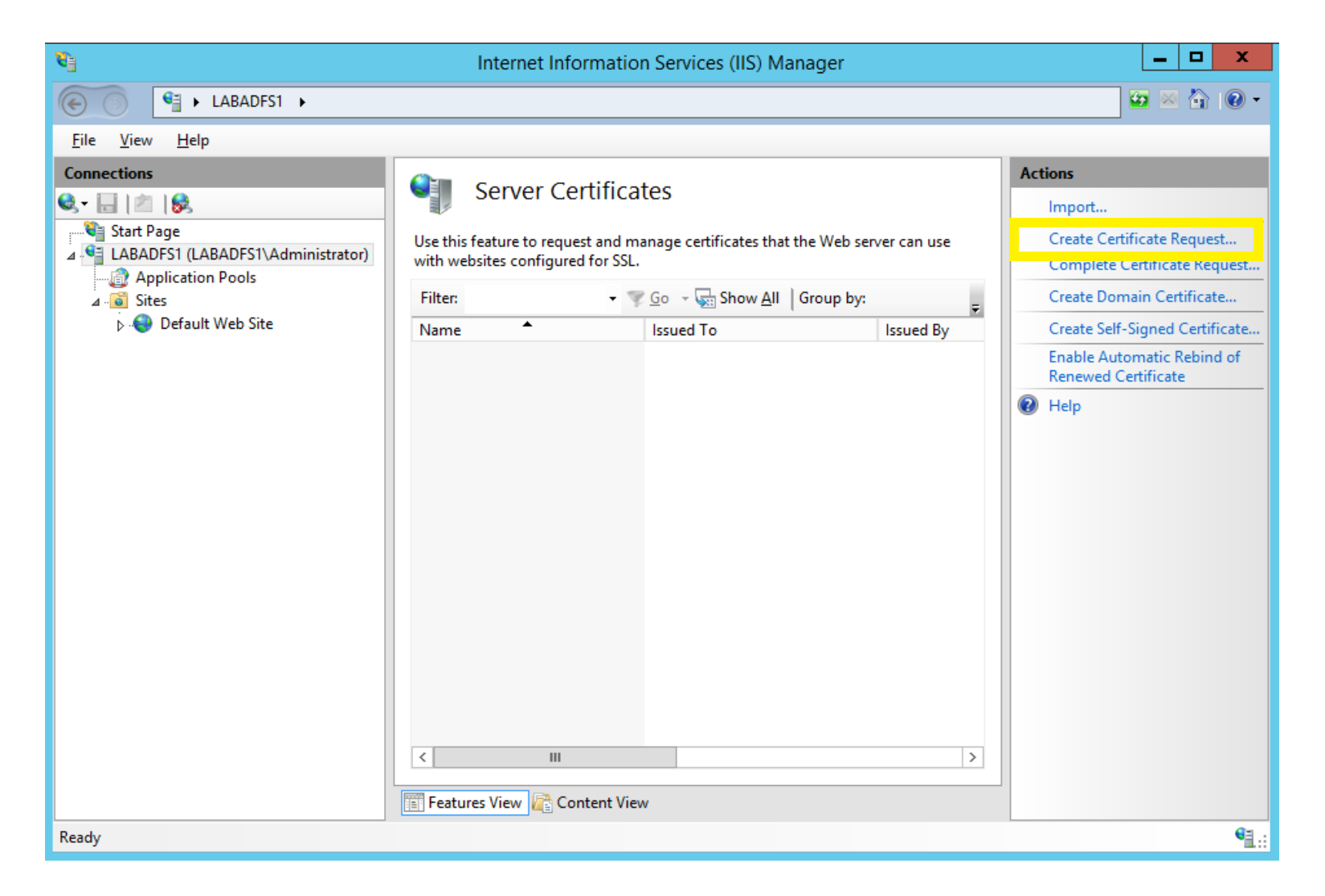

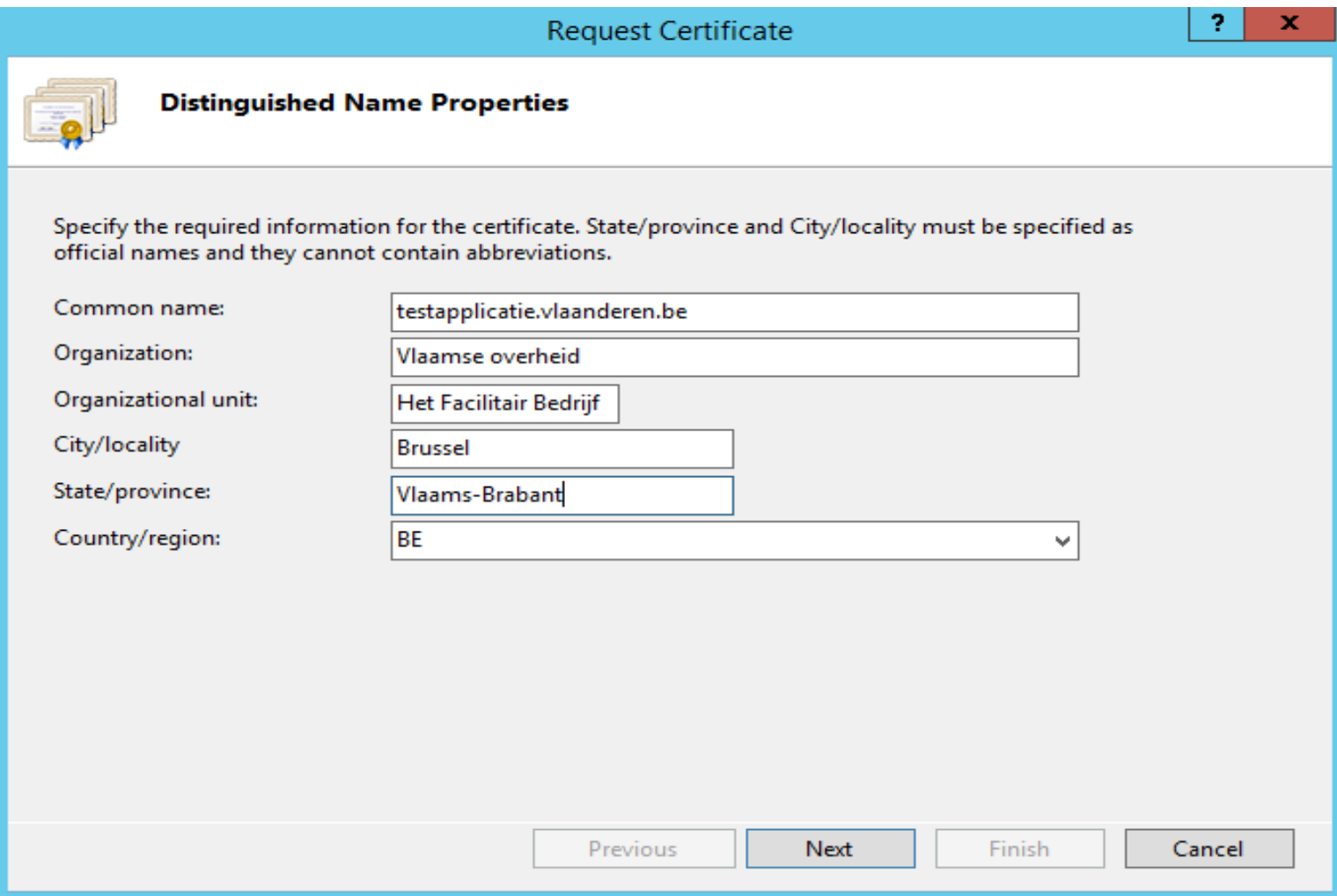

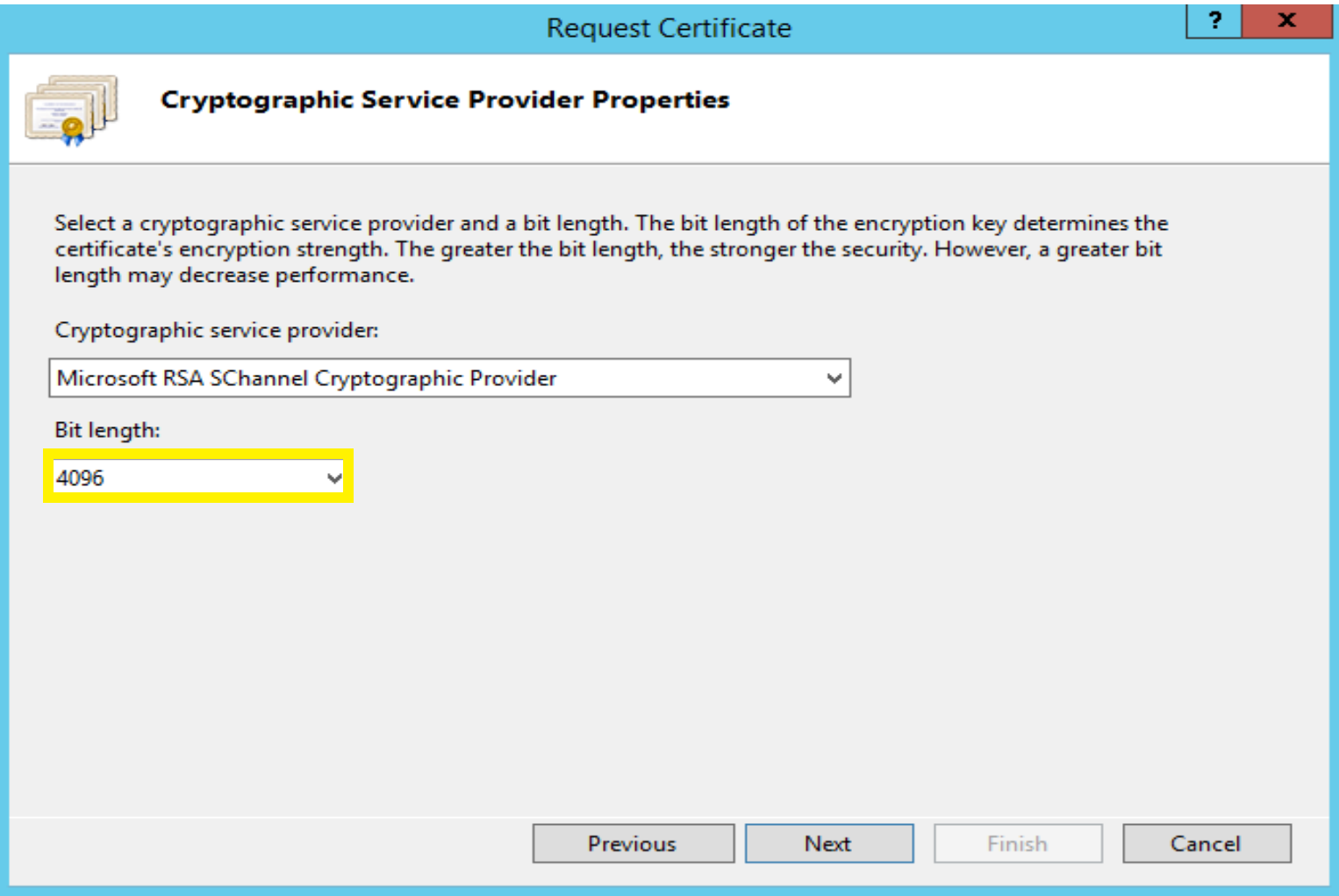

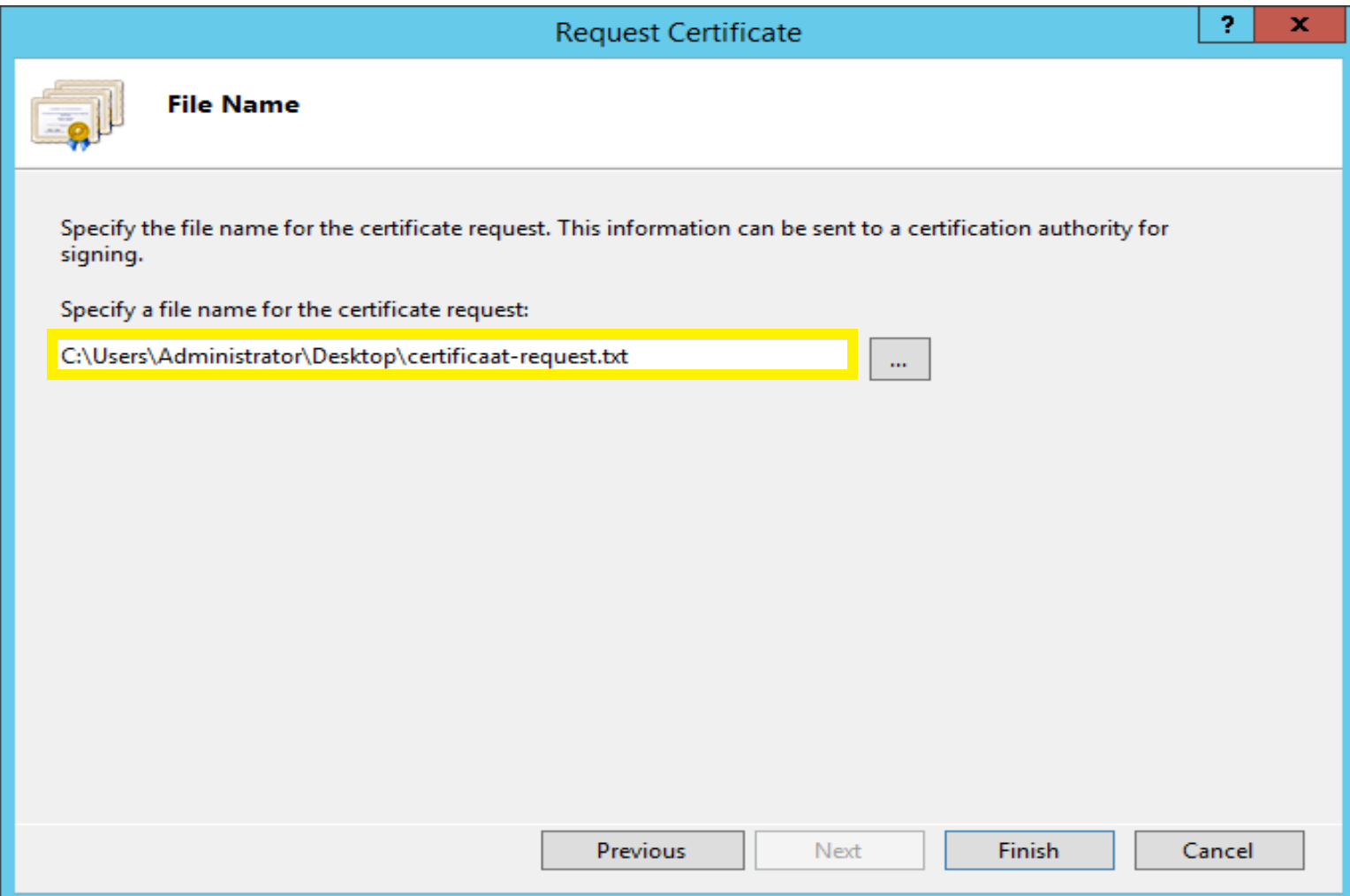

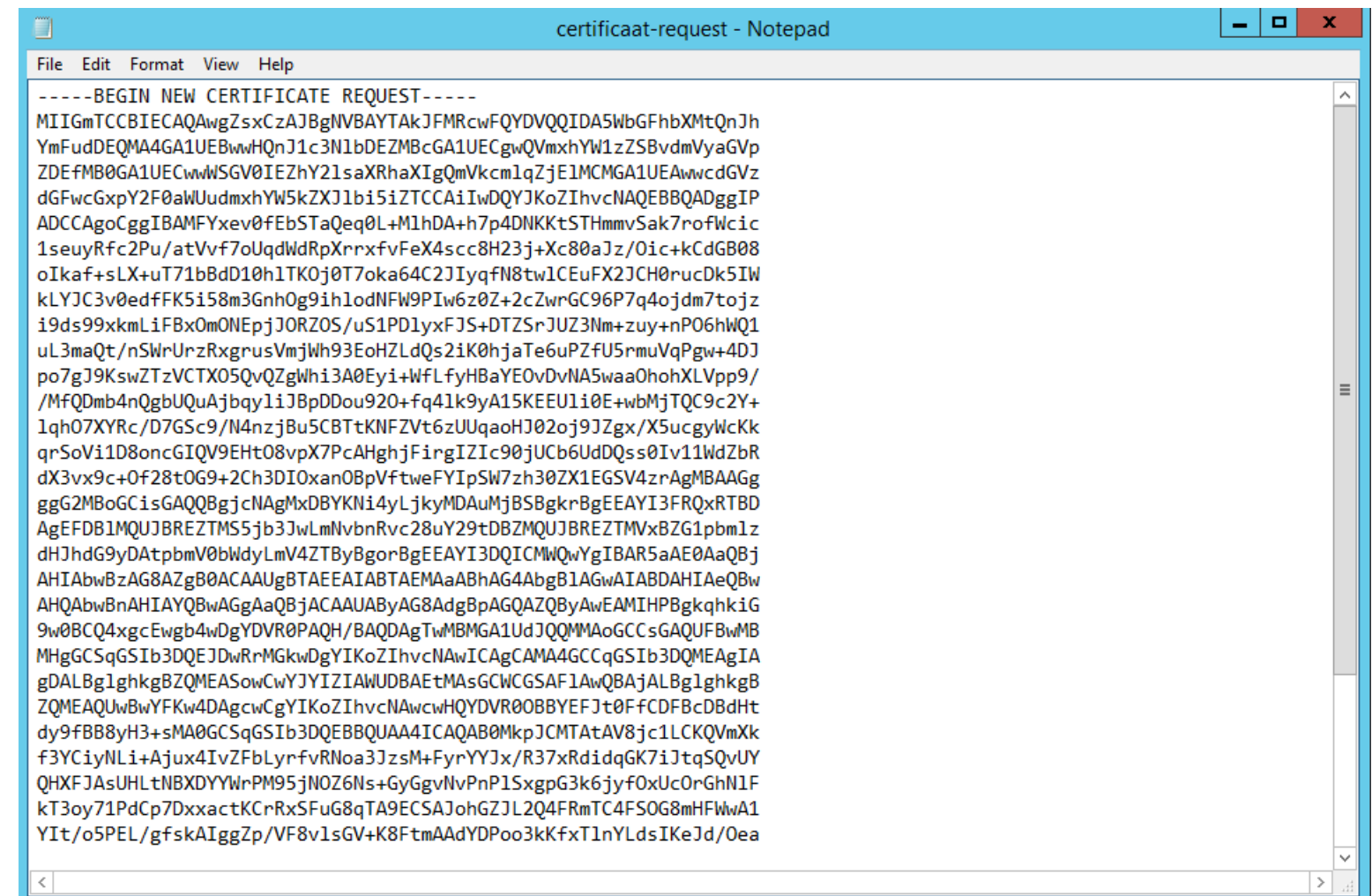

Het gegenereerde bestand dient opgeladen te worden in VO-DCB▶

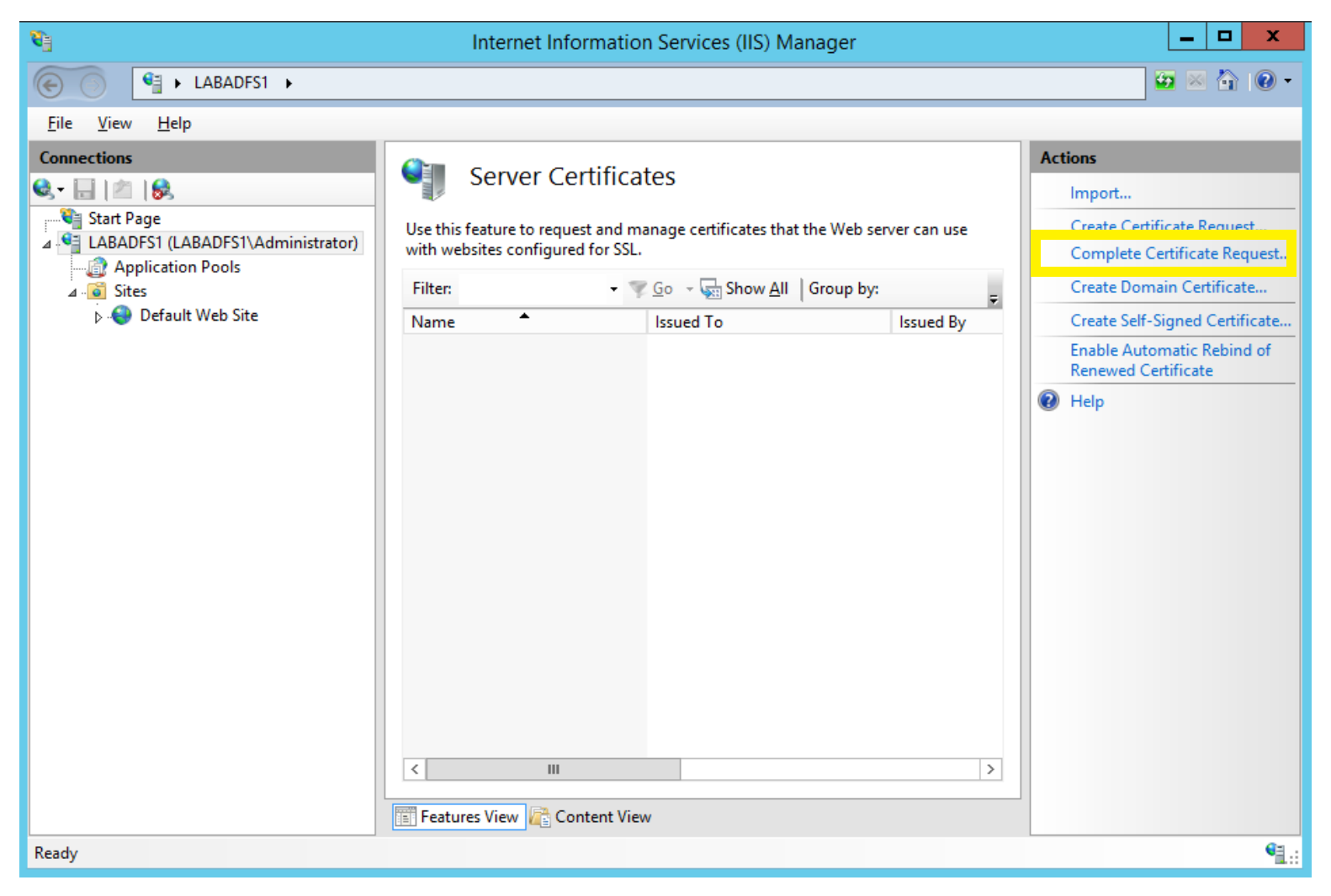

Opladen van het gedownloade certificaat uit VO-DCB▶

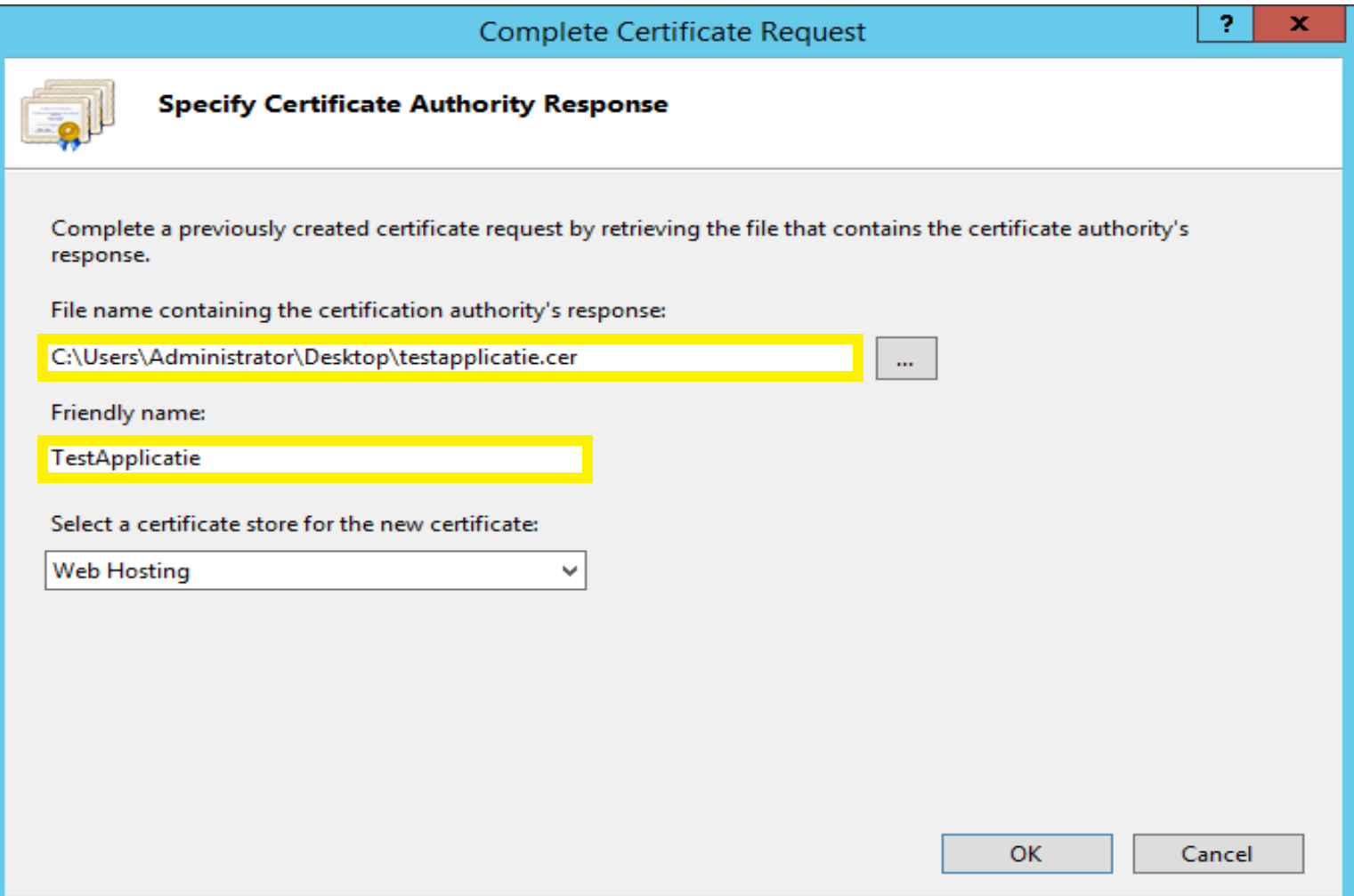

#### Stap 4: Certificatenbeheerder Aanmelden in VO-DCB certificatenbeheer: Aanmelden

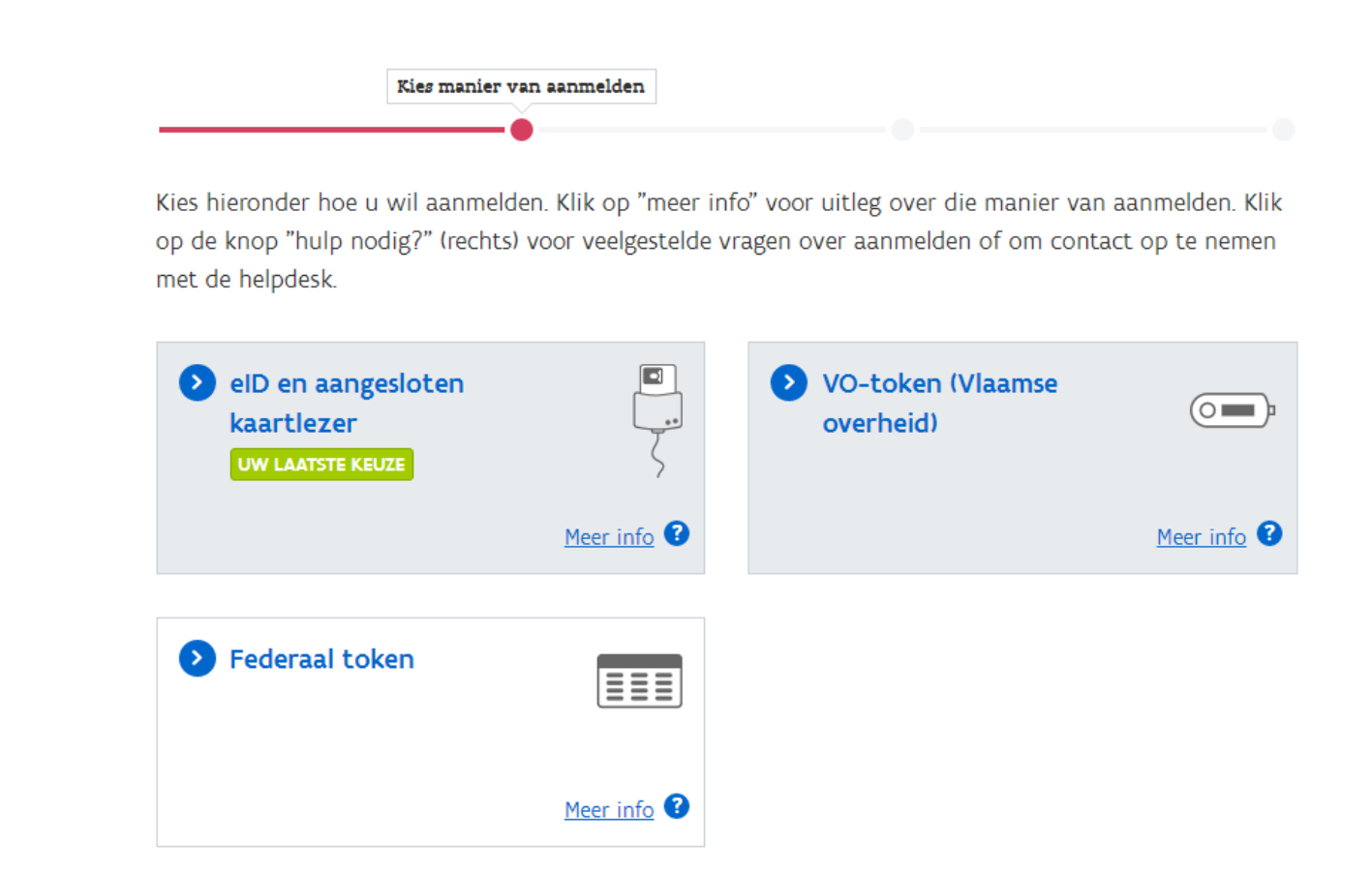

- [https://certificatenbeheer.vlaanderen.be](https://certificatenbeheer.vlaanderen.be/) ▶
- Beschikken over 'VO DCB Certificaten Beheerder' in IDM

## Stap 4: Certificatenbeheerder Aanmelden in VO-DCB

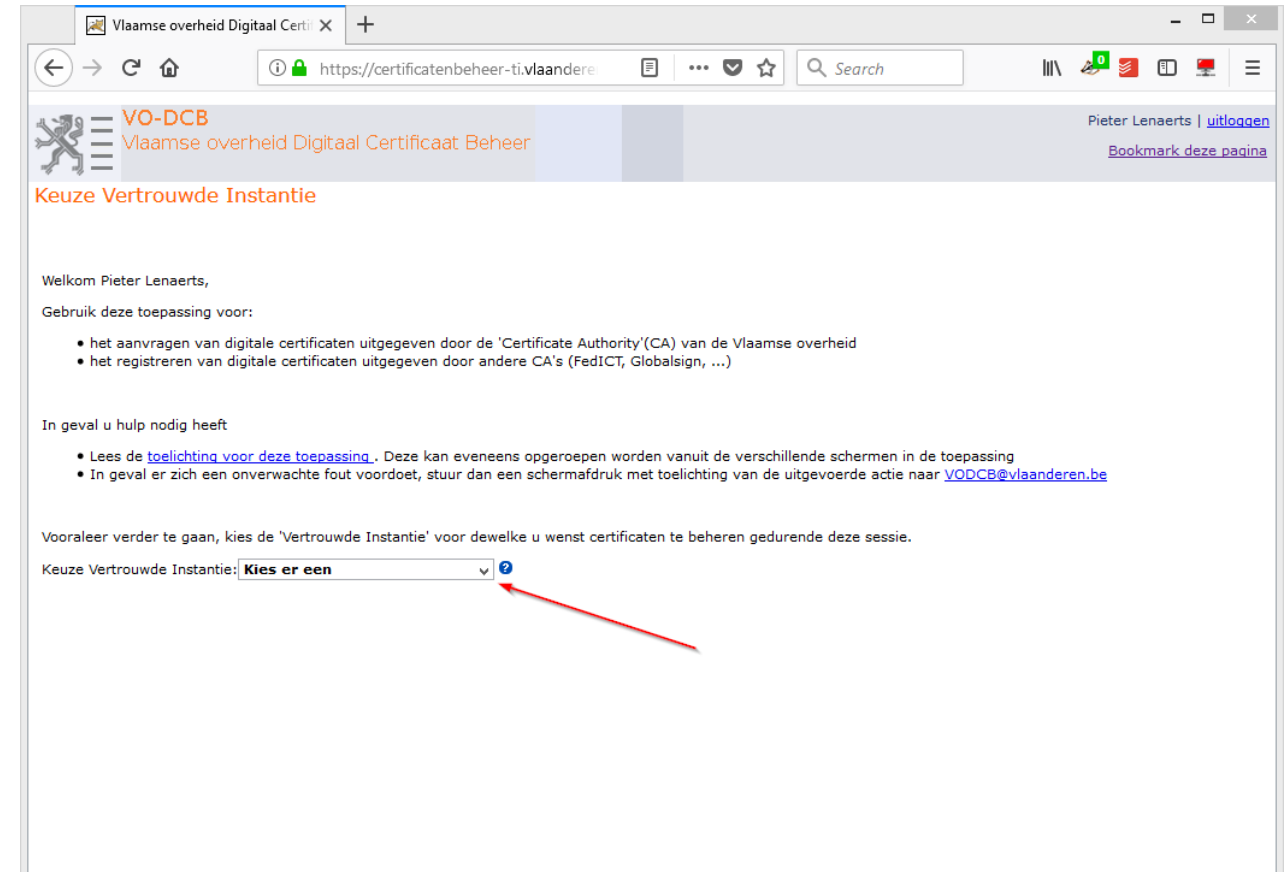

#### Kies vertrouwde instantie ▶

 $\rightarrow$  De organisatie waarvoor je een certificaat wil krijgen

# Stap 4: Certificatenbeheerder Hoofdscherm om certificaat aan te vragen

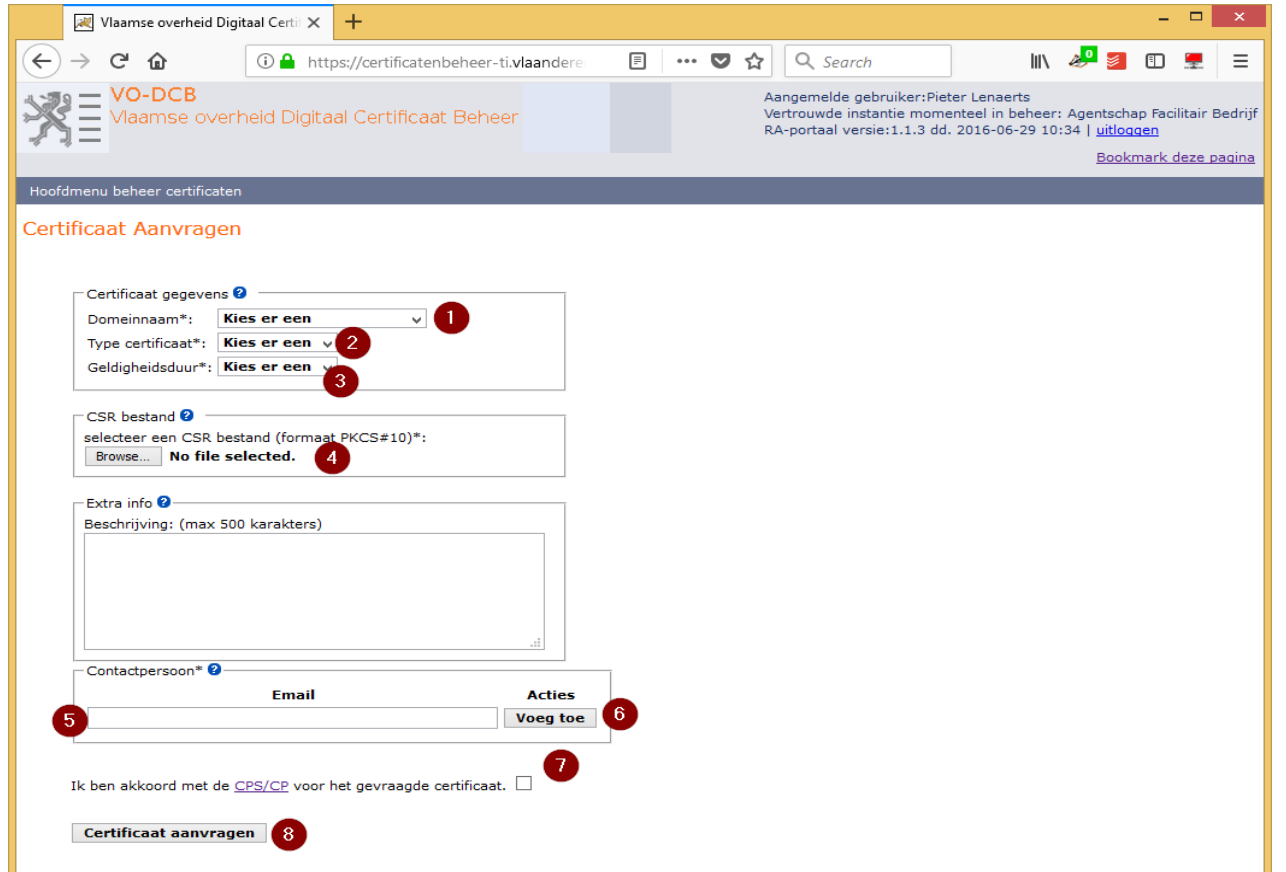

- 1. Kies domeinnaam
	- Deze moet overeenkomen met de CN in de subject
- 2. Kies het type
	- Voor ACM: SSL CLIENT SIGNING
- 3. Kies een geldigheidsduur
- 4. Laad de CSR op
- 5. Geef minstens één email adres.
- 6. Klik op voeg toe.
- 7. Aanvaard de voorwaarden.
- 8. Klik op certificaat aanvragen

### Stap 4: Certificatenbeheerder Certificaat aanvragen

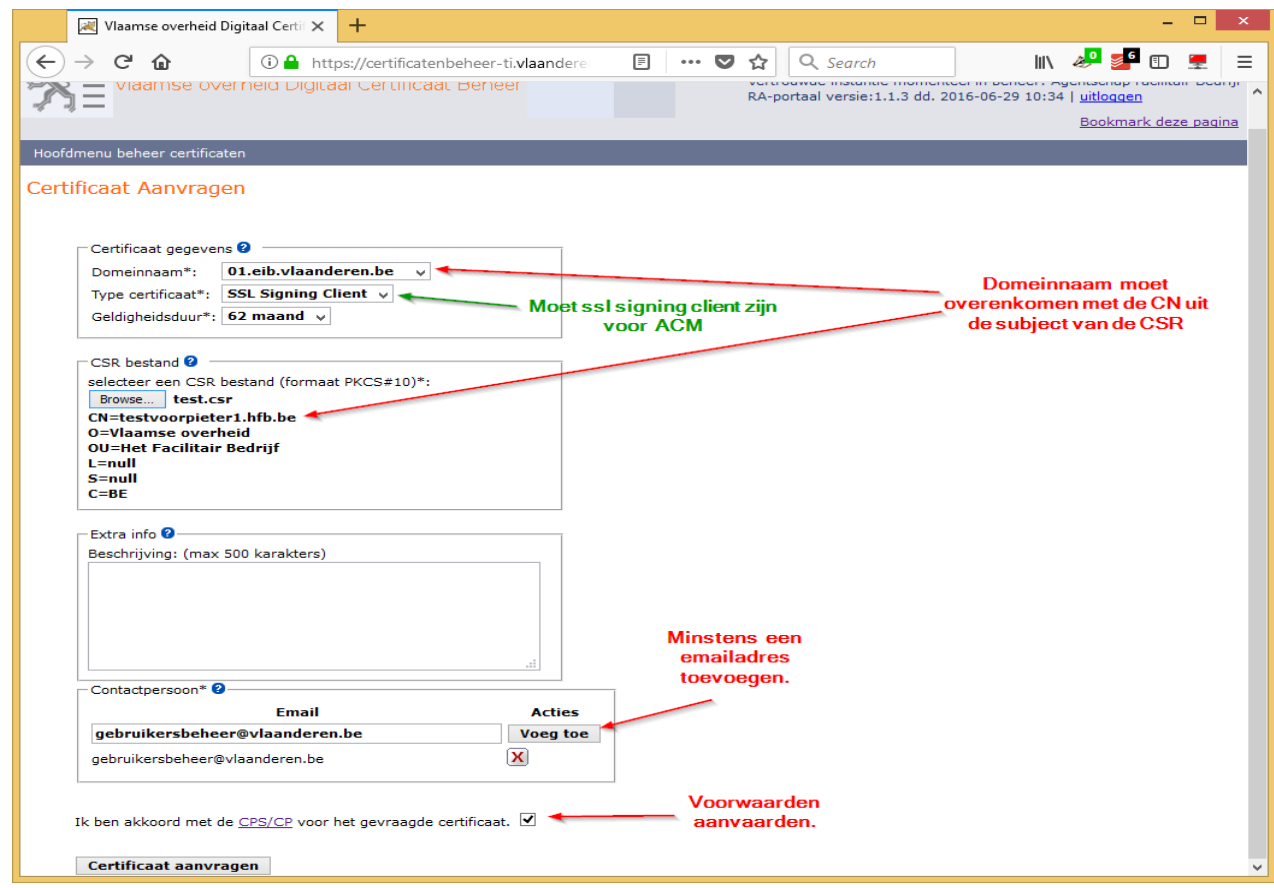

#### Controleer alle velden  $\blacktriangleright$

- $\rightarrow$  Domeinnaam moet kloppen
- $\rightarrow$  Certificaat moet van het type SSL signing client zijn

# Stap 4: Certificatenbeheerder

#### Verwerking certificaataanvraag

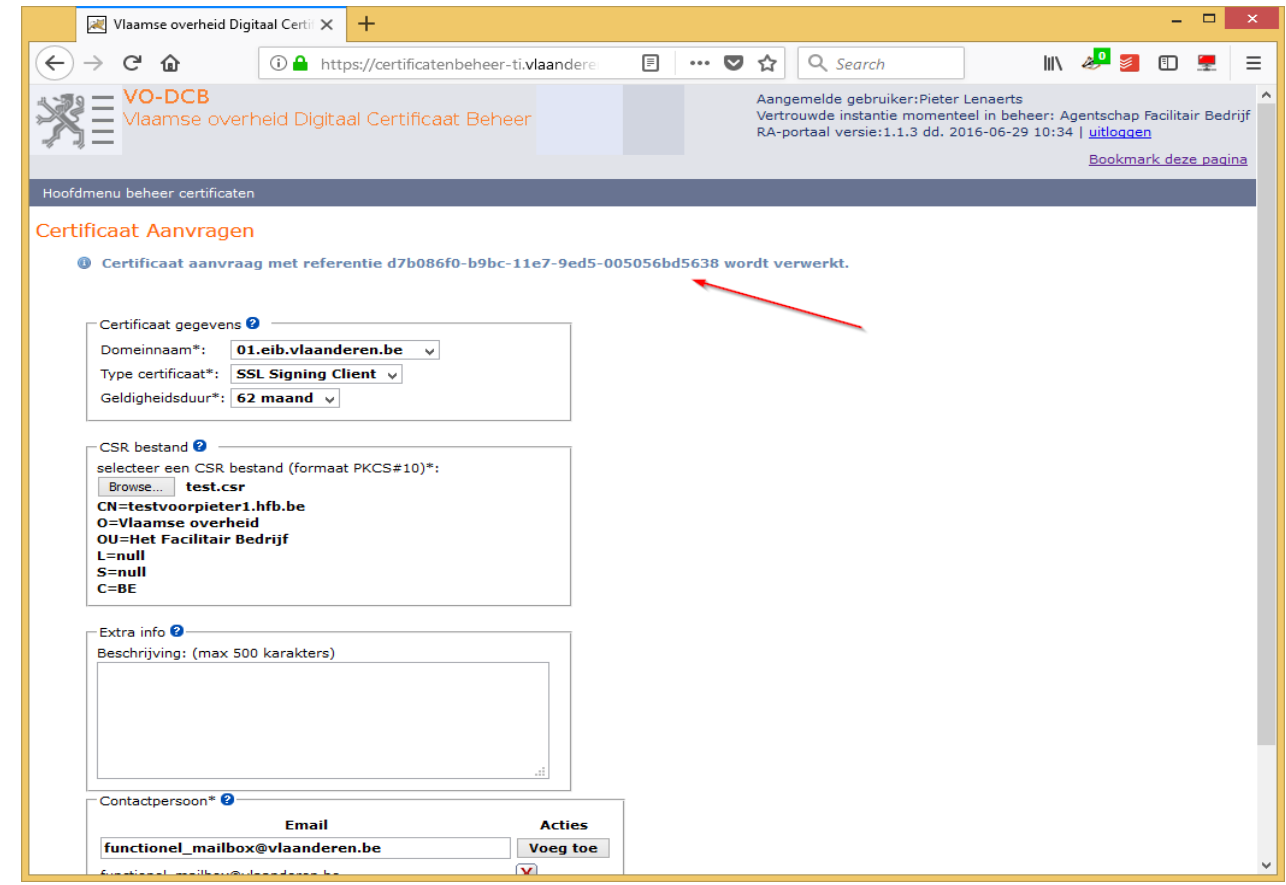

- Blauwe melding bovenaan vermeldt dat de aanvraag in verwerking is ▶
- Klik niet nogmaals op 'aanvragen', want dan dien je een 2de aanvraag in ▶
	- $\rightarrow$  Indien toch gedaan, dan 1 certificaat revoken

### Stap 4: Certificatenbeheerder Certificaat downloaden/revoken

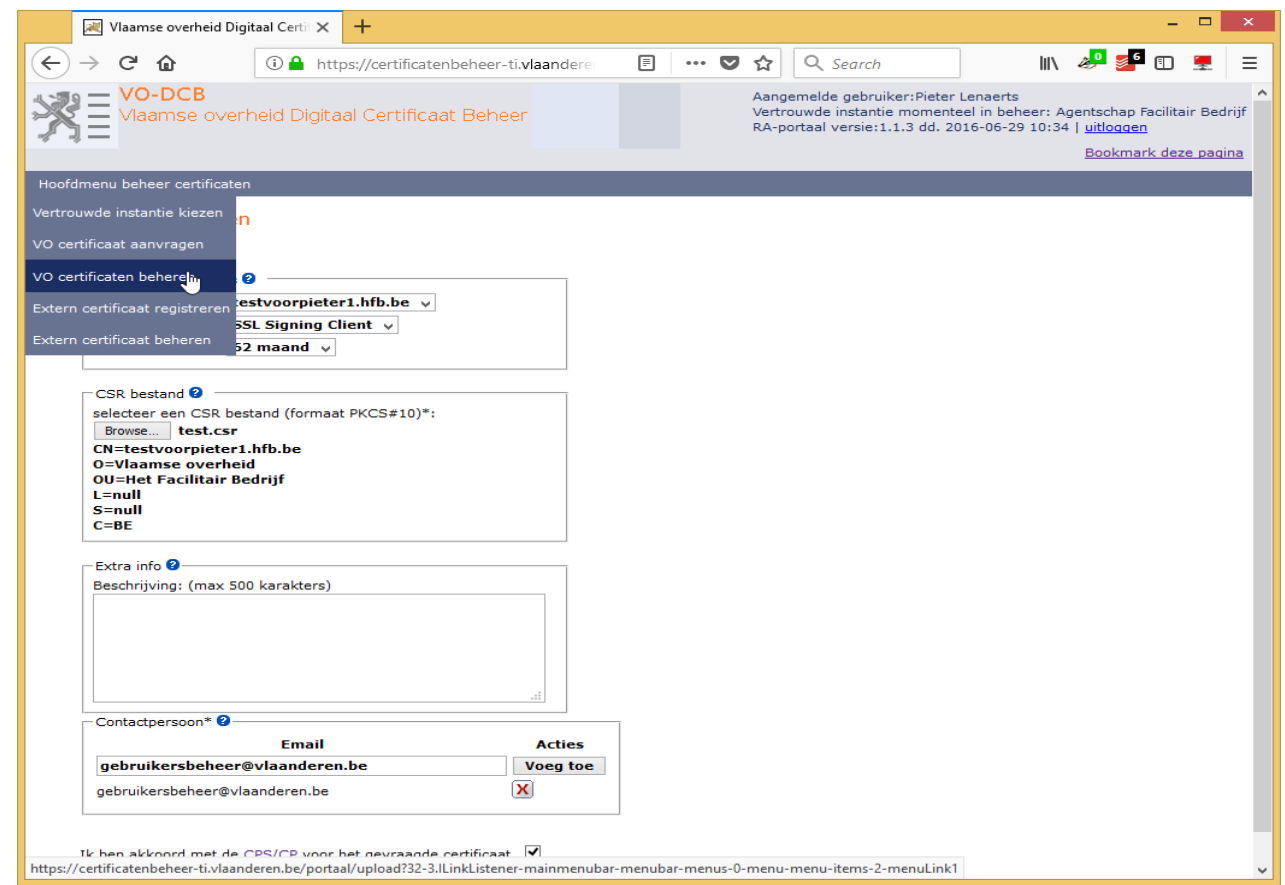

Ga naar 'VO certificaten beheren' om certificaten te downloaden/revoken

# Stap 4: Certificatenbeheerder

#### Certificaat downloaden/revoken

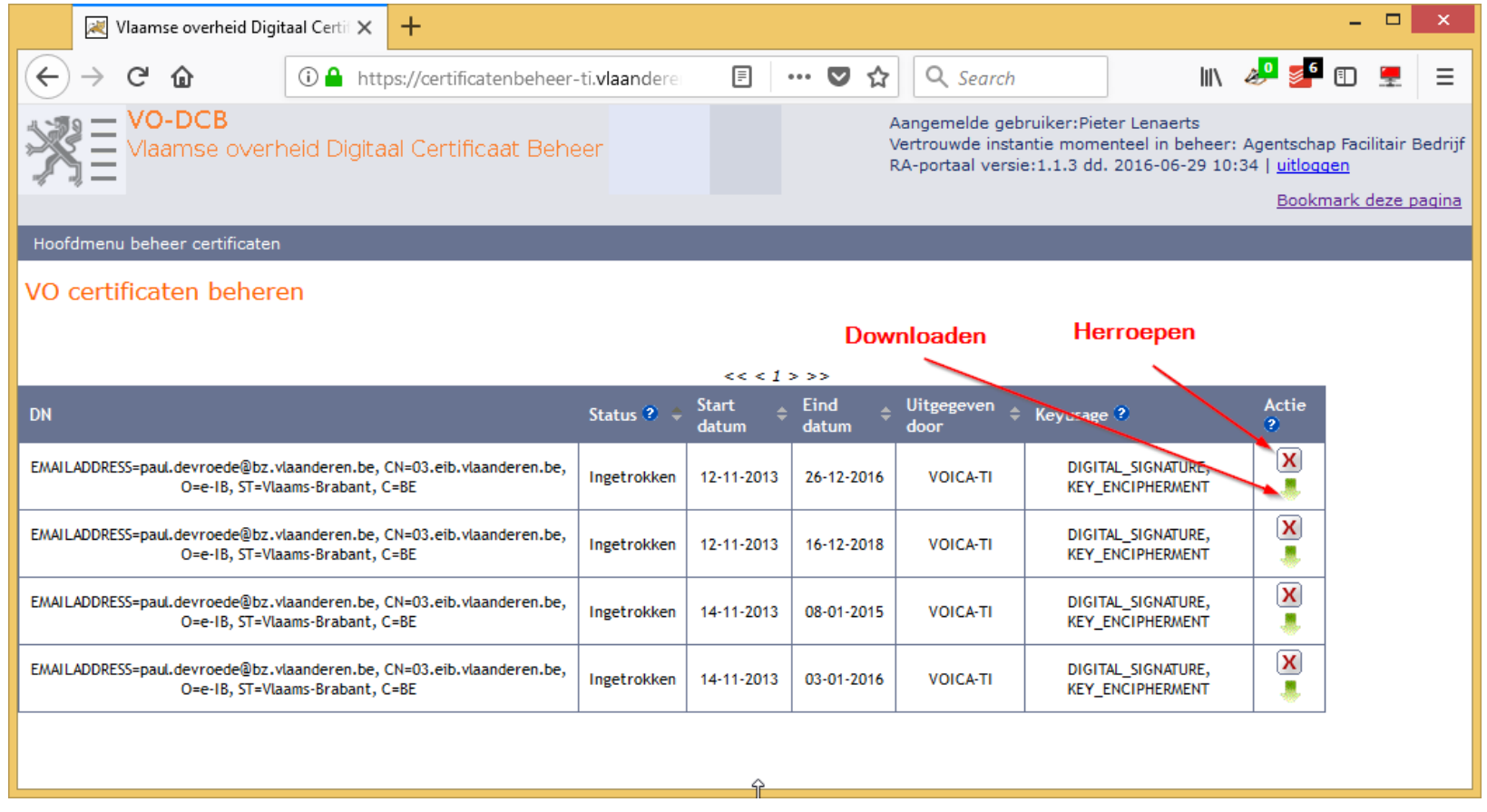

- Download het juiste certificaat. ▶
- Herroep een certificaat als de sleutel gecompromitteerd werd, of als je meer dan ▶ één keer op aanvragen had geklikt.

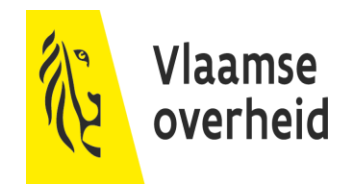

# Annex: theoretische uitleg

# Certificaten?

- Certificaten maken gebruik van Public key-Private key ▶
- 2 sleutels met speciale verhouding ▶
	- $\rightarrow$  Private key: Nooit delen met andere mensen! Kan gebruikt worden om:
		- $\times$  Een ontvangend bericht te decrypteren
		- $\times$  Een te sturen bericht te tekenen (signing)
	- $\rightarrow$  Public key: Mag gedeeld worden met iedereen. Kan gebruikt worden om:
		- $\times$  Een bericht voor de eigenaar van de public key te encrypteren
		- $\times$  Te valideren of een bericht afkomstig is van de eigenaar

# Voorbeeld Encryptie

- Alice deelt haar Public key uit aan haar vrienden, en houdt haar Private ▶ key voor zichzelf.
- Eén van haar vrienden encrypteert een bestand met de Public key van ▶ Alice.
- ▶ Nu kan enkel Alice het document decrypteren, aangezien zij als enige beschikt over de Private key.

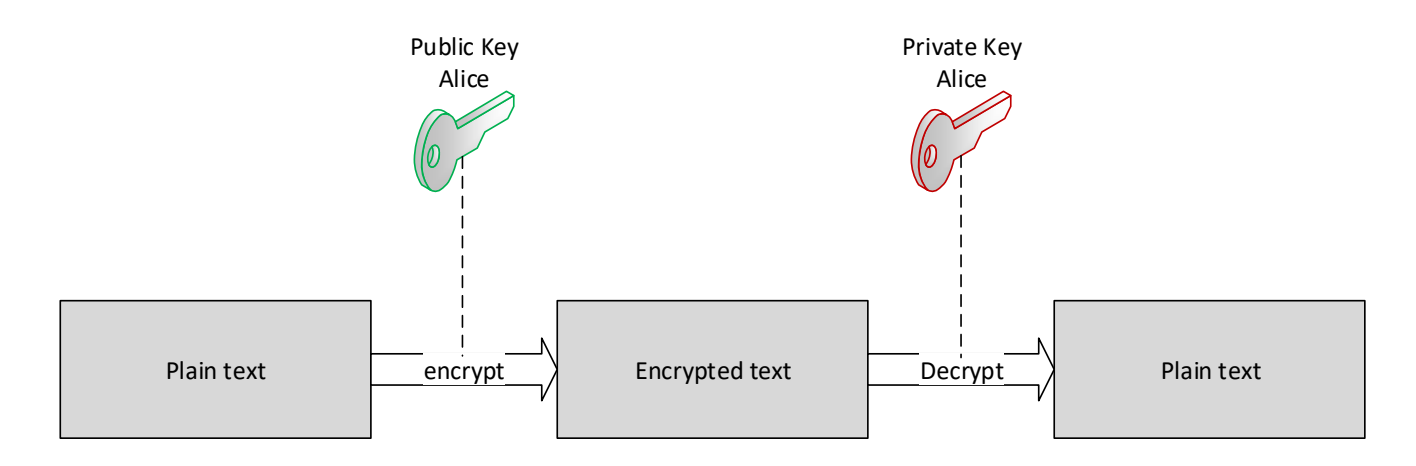

# Voorbeeld Signing

- Alice wil een document delen met andere personen, en wil bewijzen dat ▶ het document van haar afkomstig is.
- Alice encrypteert het document met haar Private key. ▶
- Het document kan enkel gedecrypteerd worden met haar Public key (die ▶ met iedereen gedeeld is).
- Aangezien het gedecrypteerd kan worden met haar public key, is het ▶ document afkomstig van Alice.

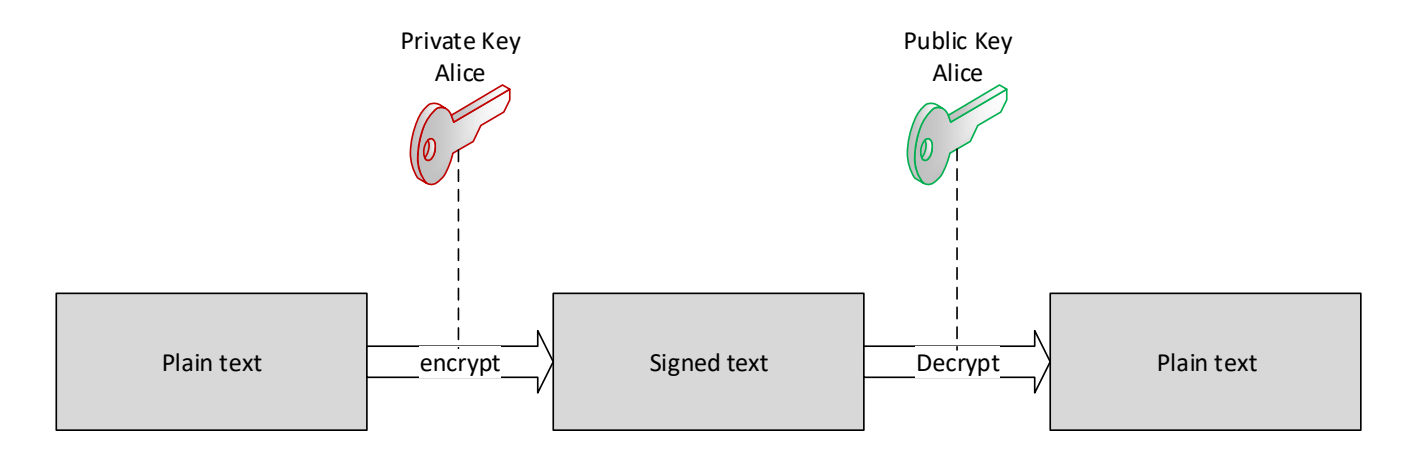

### **Trust**

- ▶ Zolang alle Public keys op voorhand gekend zijn, is er geen probleem.
- MAAR: websites? Webservices? Daar hebben we toch geen Public key ▶ van?
- Als deze mee verstuurd worden met het bericht, hoe kunnen we die dan ▶ vertrouwen?
- Oplossing: Certificate Authorities ▶
	- $\rightarrow$  Vertrouwen wordt gegeven aan een aantal grote partijen, en zij tekenen/signen certificaten die zij vertrouwen.

# Certificate Authorities

- Maken gebruik van signing om vertrouwen te garanderen: ▶
	- $\rightarrow$  Certificaat is gesigned door een intermediary CA, indien we de CA vertrouwen stopt de flow hier.
	- $\rightarrow$  Indien niet vertrouwde intermediary CA, kijken we naar zijn signature. De intermediary CA is gesigned door een Root CA.
	- $\rightarrow$  Indien we de root CA vertrouwen, vertrouwen we ook de intermediary CA, en het certificaat.

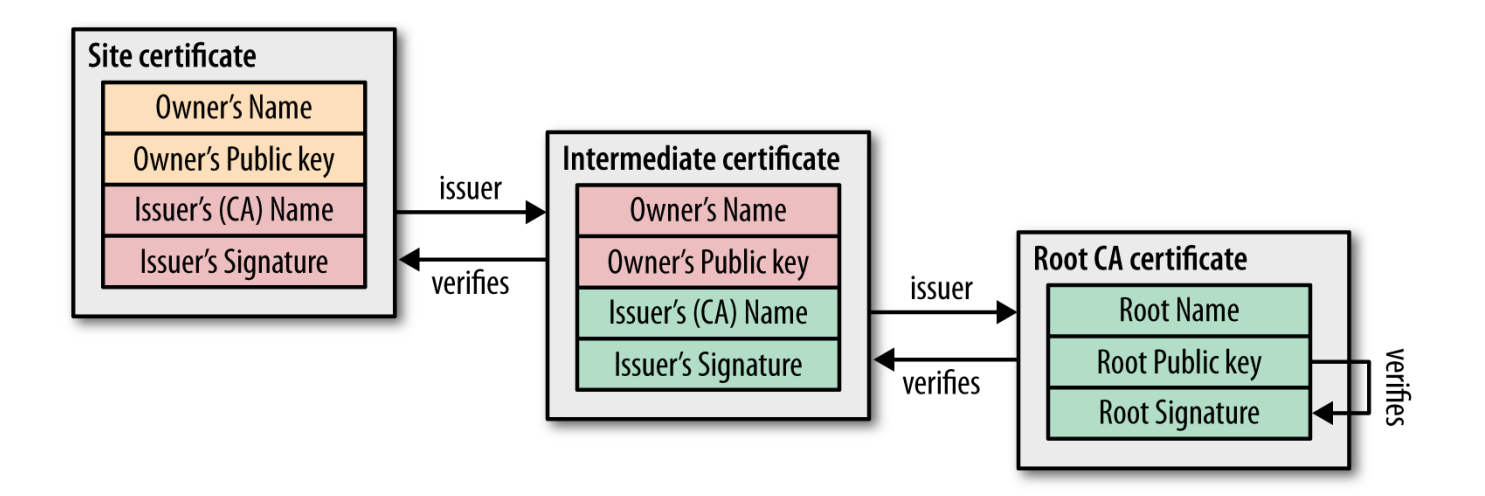

## Inhoud Certificaat

#### **Informatie over de eigenaar:**

- **CN**= Common Name
- → E= Email bij voorkeur een generiek adres ipv persoonlijk
- → **OU**= Organizational Unit
- → **O**= Organization
- $\rightarrow$  L= Locality/City
- $\rightarrow$  **ST**= State
- $\rightarrow$  **C**= Country
- Public key ▶
- CA signature ▶

**! Private key blijft op de server en zit niet in het certificaat, wordt niet meegedeeld**

## Contactinfo

#### ▶ Online:

- → <http://overheid.vlaanderen.be/gebruikersbeheer>
- $\rightarrow$  <http://overheid.vlaanderen.be/toegangsbeheer>
- Mailtje sturen?
	- → [gebruikersbeheer@vlaanderen.be](mailto:gebruikersbeheer@vlaanderen.be)
- ▶ Ondersteuning via gratis nummer 1700

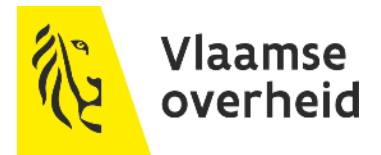